# **Digitale Betriebsarten im Besonderen PSK31 mit PC und Soundkarte für Einsteiger**

Ein Erfahrungsbericht von OE5KAL

Ich möchte mit folgendem Bericht interessierten OMs die Möglichkeiten mit dieser Betriebsart, im Besonderen PSK31, schildern und einige Information zum Einstieg geben.

Der Personal Computer (PC) ist in die Shaks vieler Funkamateure eingezogen, das Softwareangebot für den Amateurfunk wird immer größer. Die digitalen Betriebsarten sind im Vormarsch, allen voran PSK31, das von G3PLX Peter Martinez entwickelt wurde.

Es sind auch einige Abarten davon aufgetaucht, die man ebenso mit dem PC und der Soundkarte und mit diverser Software betreiben kann.

Man benötigt dazu keinen schnellen PC, eine CPU um 100 MHz ist ausreichend und kostet nicht viel.

Die Software, die mit der Soundkarte zusammenarbeitet, wurde immer weiter verbessert und ist komfortabler geworden, von kostenlos bis preiswert.

#### **Was benötigt man dazu?**

Voraussetzung dafür ist ein KW-Transceiver mit Antenne, eine Amateurfunklizenz, ein PC mit Soundkarte, 3 Verbindungsleitungen für PTT, Mike (abgeschirmt) und NF, um TXRX und Soundkarte des PC miteinander zu verbinden. (Siehe Bild 1) und natürlich die dazu passende Software.

Ein COM-Port sollte im PC frei sein, da damit die PTT geschaltet werden kann, es ist allerdings egal welcher, dies kann softwaremäßig eingestellt werden.

Ja, ein Lötkolben sollte noch vorhanden sein, da man 3 Widerstände, einen Transistor für die PTT und 2 Dioden in diese Verbindung einfügen muss, man baut alles auf einer kleinen Lochrasterplatine auf oder bringt die Bauteile im Steckergehäuse unter. ( Schaltung siehe Bild 1. und 2 bzw. siehe Manual der jeweiligen Software). Diese Verbindung eignet sich für die gebräuchlichste Software, die PSK 31 beherrscht.

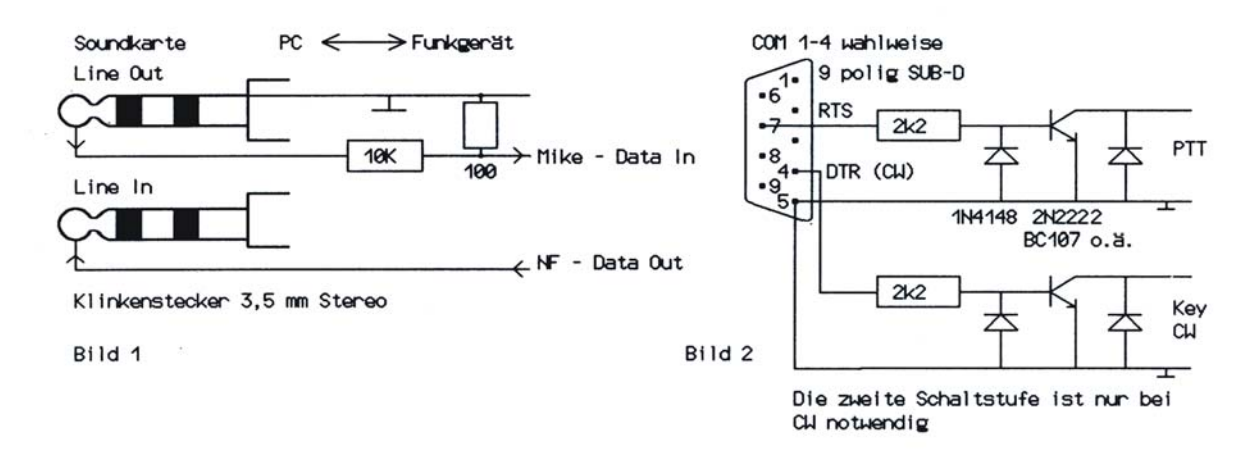

Die Manuals sind meist in Englisch geschrieben, aber man findet sich auch mit spärlichen Englisch-Kenntnissen zurecht. An sich gibt es in der Konfiguration der Software nicht viel zum Einstellen, das eigene Call, Name, QTH sind einzutippen und der zu verwendende COM-Port ist anzugeben; die weiteren Einstellmöglichkeiten kann man belassen. Die Pegelanpassung der Soundkarte muss noch eingestellt werden. (zu finden unter Zubehör / Unterhaltungsprogramme / Lautstärkeregelung). Bei mancher Software (z.B. MixW) unter Configure, Output Volume bzw. Input Volume zu finden.

#### **Mein Anfang**

Nachdem ich das erste Mal von Digipan in einer Zeitschrift las und kurz darauf damit in Kontakt kam, dachte ich mir, das versuche ich auch eimmal. Ich studierte einige Zeit das Manual der Software und simulierte QSOs, ohne den TX einzuschalten.

Anschließend wurden die dafür notwendigen Verbindungen zusammengelötet und nach einiger Zeit der Bandbeobachtung und Textzusammenstellung für die Makros rief ich UT4QU an, der einen CQ Ruf laufen hatte. Dieser kam mir prompt zurück und von da an ging es richtig los. Ich verbesserte laufend meine Makros und ein QSO folgte dem anderen.

#### **Die Möglichkeiten**

Ich befasse mich nun seit März 2000 mit PSK31, das bei einer Bandbreite von 31 Hz (Normalfall ohne Übersteuerung) und einer geringen Leistung große Distanzen ermöglicht. Bisher konnte ich über 1000 Verbindungen tätigen, einige davon mit mehr als 14000 Km entfernten Stationen, unter anderen 5R, 9M2, 9V, A9, BV, BY, CE, CP, DU, D68, EM1 =Antarktis, FG, FK, FR, FY, J5, HC, HL, HP, HS, P4, TI, T8, ZP, ZD8, YJ, V2, V5, VP5, VR2, VK, ZL, um nur einige zu nennen. Ich erreichte in kurzer Zeit mehr als 100 Länder, und das mit weniger als 30 Watt !

Da auch Dx-petitionen zunehmend in digitalen Betriebsarten wie PSK31 und RTTY QRV sind, sind die Chancen natürlich sehr groß, mit kleiner Leistung auch seltene Stationen zu erreichen, was in SSB kaum möglich ist, da viele Stationen mit Ellbogentechnik (KiloWatt) arbeiten und dadurch eine Verbindung anderer OMs erschweren bzw. verhindern..

Überhöhte Ausgangsleistung im PSK31-Mode führt zu vermehrter Produktion von Splatter, aber kaum zum erwünschten Erfolg.

Was mich sehr überraschte, ist die gewaltige Zunahme an Stationen, die in PSK31 arbeiten. Man kann sagen, PSK31 ist ein Hit geworden - ein großer Dank an den Erfinder Peter Martinez, G3PLX. Wenn man diversen Aussagen glauben darf, ist PSK31 CW ebenbürtig.

## **Die Software**

für PSK31 wurde immer wieder verbessert und es gibt davon etliche Programme. Als Software mit einer der schönsten Oberflächen ist wohl WinPSK zu erwähnen, am einfachsten und zweckmäßig ist Digipan aufgebaut. Vom Funktionsumfang sind sie in etwa gleich, der Unterschied liegt in der Vielfalt der Modes. Manche Programme beherrschen nicht nur PSK31, sondern auch CW, RTTY, MFSK, MT63, Throb usw.

Beginnt man mit Digipan und steigt auf den großen Bruder MixW 2.0 um, kann man sogar die QSOs in das eingebaute Logbuch mitübernehmen. An sich kann man aber mit jeder Software beginnen, die einem zusagt. Man sollte jedes Programm einmal ausprobieren und sich dann für eines entscheiden, vor allem der Logbuchführung wegen.

Wer verschiedene Software ansehen und ausprobieren möchte, siehe Anhang Internetadressen!

#### **Der Empfang von PSK31 Stationen**

Die Stationseinstellung macht man auf einem Wasserfall-Display, das ca. 3 - 4 KHz Bandbreite anzeigt.

 Man braucht den VFO kaum verändern, wenn die Arbeitsfrequenz einmal eingestellt ist (QRGs siehe Anhang!), um in diesem Bereich zu arbeiten.

Die senkrecht nach unten laufenden, meist gelben und mehr oder weniger breiten Linien auf blauem Grund, zeigen Stationen an, die im Augenblick QRV sind. Ein Mausklick auf eine dieser Linien, und schon sollte Buchstabe für Buchstabe auf dem Display erscheinen.

Man sieht auf einen Blick, wie das Band zurzeit belegt ist, ohne mit dem VFO das Band absuchen zu müssen. Je kräftiger die gelbe Linie, ca. 31 Hz breit, desto besser ist die Station lesbar, aber auch bei dünnen bzw. wolkigen Linien (das S-Meter zeigt oft 0 an und im Lautsprecher ist nur noch Rauschen zu hören) ist das Mitlesen möglich, wenn kein QRM auf der QRG herrscht. Das sind meist die DX Stationen auf die man achten sollte. Ist ein roter Strich in der gelben senkrechten Linie zu sehen, ist der Eingang der Soundkarte übersteuert.

Der Bildschirm ist meist in einige Segmente geteilt und je nach Software verschieden:

- 1. Befehlstasten für Makros und Fenster für Call, Namen und QTH der Gegenstation
- 2. Bildschirm für ein- und ausgehenden Text
- 3. Vorschreibfenster ( hier wird der ausgehende Text vorgeschrieben oder vom Speicher bzw Makros übernommen).
- 4. Wasserfallanzeige oder Spektrumanzeige je nach Software wählbar; hier sieht man alle Stationen, die im Augenblick QRV sind.

Ein weiterer Vorteil der PSK31 Software ist die Möglichkeit, Textbausteine (Makros) nach Belieben zusammenzustellen, abzuspeichern und bei Bedarf mit den F1 – F12 Tasten aufzurufen. Zugleich wird auch die PTT aktiviert und die Aussendung beginnt. Nach Beendigung wird der TX wieder auf Empfang geschaltet; ob automatisch oder mit einem Tastendruck, ist frei wählbar.

Standardtexte wie CQ, Begrüßung, Stationsvorstellung und Verabschiedung werden auf je eine F-Taste gelegt. Man sollte vorerst einige QSOs mitschreiben und sich die Texte anderer Stationen ansehen um einiges davon für die eigenen Makros zu übernehmen.

Üben Sie den Sendebetrieb mit den Makros zuerst, ohne den TX einzuschalten; man gewinnt dadurch an Sicherheit.

## **Die ersten Verbindungen**

Hat man eine Verbindung aufgenommen, werden Partnercall, Name und QTH mit je einem Doppelklick geloggt und automatisch beim nächsten Durchgang in die Textbausteine (Macros) eingefügt. Eine Logbuchfunktion ist üblicherweise vorhanden.

Wenn man die englische Sprache nicht so gut beherrscht, ist das noch lange kein Grund, auf Digitale Betriebsarten zu verzichten, da man ja diverse Textbausteine (Makros) dafür vorbereiten kann.

Sollte einmal der englischsprachige Partner ein längeres Gespräch erwarten, so habe ich dafür eine F-Taste mit folgendem Text vorbereitet:

"I am sorry, dear OM, my English is not so good for a long chat".

Das heißt in etwa:

"Es tut mir leid, mein Englisch ist nicht gut genug für eine längere Unterhaltung", was meist höflich mit "Your English is very good, my German ist not as good" beantwortet wird.

Bei Digipan kann man mit F1 - F12 mal 2 = 24 Möglichkeiten diese Textbausteine oder/und den Schalter (TX/RX) belegen und konfigurieren, für alle Modes separat.

Es geht sich aus, eine Ebene mit englischen und die zweite Ebene mit deutschen Textbausteinen zu belegen.

Was noch von großem Vorteil ist: Es wird bei dieser Betriebsart kein Lärm produziert, die Familie wird es danken, weil diese Betriebsart viel ruhiger als SSB verläuft.

#### **Wichtig:**

Wenn man auf Sendung geht, ist unbedingt darauf zu achten, dass die ALC mit der Mic-Gain bei jedem noch so kleinen Frequenzwechsel innerhalb der am Monitor sichtbaren Bandbreite korrigiert wird, denn die Breite des PSK31-Signals nimmt bei QSY von normalen 31 HZ zu oder ab, je nachdem, ob man eine höhere oder niedrigere QRG anklickt. Eine Übersteuerung bringt keine bessere Lesbarkeit, dafür aber Splatter von bis zu einigen 100 Hz.

Wenn der TX keine regelbare Ausgangsleistung hat, kann man auch mit mehr Ausgangsleistung arbeiten, solange nur die ALC innerhalb des erlaubten Wertes bleibt. Die Ausgangsleistung kann auch mit dem Soundkartenregler ( LINE OUT) eingestellt werden.

Um die Soundkarte nicht zu übersteuern, kann das Eingangssignal vom Transceiver zur Soundkarte mit dem Regler LINE IN bzw. MIC IN, (je nachdem, welchen Eingang man verwendet), eingestellt werden.

**Zur Information** sei noch gesagt, dass der gesamte PSK31-Funkverkehr pro Band auf einer Bandbreite von ca. 3.5 KHz abgewickelt wird, was in etwa einer SSB-Bandbreite entspricht! Rechnerisch haben da 112 PSK31 Stationen Platz, und auf einer CW-Bandbreite von ca. 500 Hz immer noch 16 Stationen, was dem Neuling kaum glaubhaft erscheint.

#### **Eine universelle Software, MixW2**

Um in allen Digitalen Betriebsarten QRV zu sein, benötigte man bisher für jeden Mode ein Programm, was leider einiges an Speicherplatz kostete, bei PCs mit kleinen Festplatten ein großes Problem.

Seit einiger Zeit im Internet zu finden ist das exzellente MixW, es gibt mittlerweile schon die Version 2.12 von Nick Fedosow UT2UZ und Denis Nechitailov UU9JDR, ein großes Lob an die beiden. Es benötigt ca. 9 MB an Speicherplatz.

Diese ausgezeichnete Software beherrscht die Digitalen Betriebsarten (Modes) wie CW – BPSK31 – QPSK31 – FSK31 – RTTY – Packet Radio – PACTOR nur RX – AMTOR – MT63 – MFSK – HELLSCHREIBER – THROB – FAX – und SSTV .

Die Tasten F1 - F12 Tasten mal 3 = 36 Möglichkeiten, können beliebig und frei wählbar mit Textbausteinen oder/und Schalter (TX/RX) belegt und konfiguriert werden, auch für die einzelnen Modes separat.

Diese Makros sind für alle Modes verwendbar und die Abwicklung eines QSO ist für alle Modes in etwa gleich, was den Betrieb sehr vereinfacht.

Die Software ist auch mit einer passablen Logbuchführung ausgestattet, die 3 letzten Verbindungen werden am Bildschirm angezeigt, Stationen, die auf Sendung sind, werden auf einem Wasserfall- oder wahlweise auf einem Spektrum-Display angezeigt.

Das Call, Anfangs- und Endzeit, sowie Mode und RST werden automatisch in das Log eingetragen, auf frühere Verbindungen wird aufmerksam gemacht. Diese Daten kann man für den QSL-Druck verwenden, was weiter unten beschrieben wird.

Weiters gelangt zur Anzeige die Antennenrichtung in Graden, Erdteil und Zone werden auf einem kleinen Globus, das zu gebende RST sowie das IMD und Copy in % und die eingestellte QRG in einem zweiten kleinen Fenster angezeigt.

Eine Log-Statistik und Callbook-CD-Anbindung ist ebenso zu finden wie die Möglichkeit einer CAT Steuerung für Rotor und Transceiver.

Falls man bisher schon mit Digipan gearbeitet hat, kann man die Logbuchdaten in MixW2 übernehmen.

Natürlich wurden auch andere Programme, derer ich habhaft werden konnte, ausprobiert, wobei ich aber immer wieder auf das einfache, vorzügliche Digipan zurückgegriffen habe, bis MixW angeboten wurde.

Seit kurzer Zeit verwende ich nur noch die Universal Software MixW 2.11, den große Bruder von Digipan und habe mich nach kurzer Erprobungszeit registrieren lassen.

#### **Was kostet die Software?**

wird sich jetzt so mancher fragen: Einige Programme sind kostenlos (Freeware), manche preiswert (Shareware), zum Ausprobieren funktioniert jede.

Das Programm MixW ist leider nicht kostenlos, aber den Preis wert (ca. 56 €); man kann aber mit der Demoversion einwandfrei arbeiten, nach Ablauf der Probezeit tritt folgende Einschränkung in Kraft: Bei Mode-Umschaltung muss man eine Wartezeit von ca. 60 sek. und einen Tastendruck in Kauf nehmen.

Das Manual von MixW hat 153 Seiten und ist in Englisch geschrieben, aber man findet im Internet auch eine deutsche Version, die Eike DM3ML übersetzt hat, siehe Downloadadressen im Anhang.

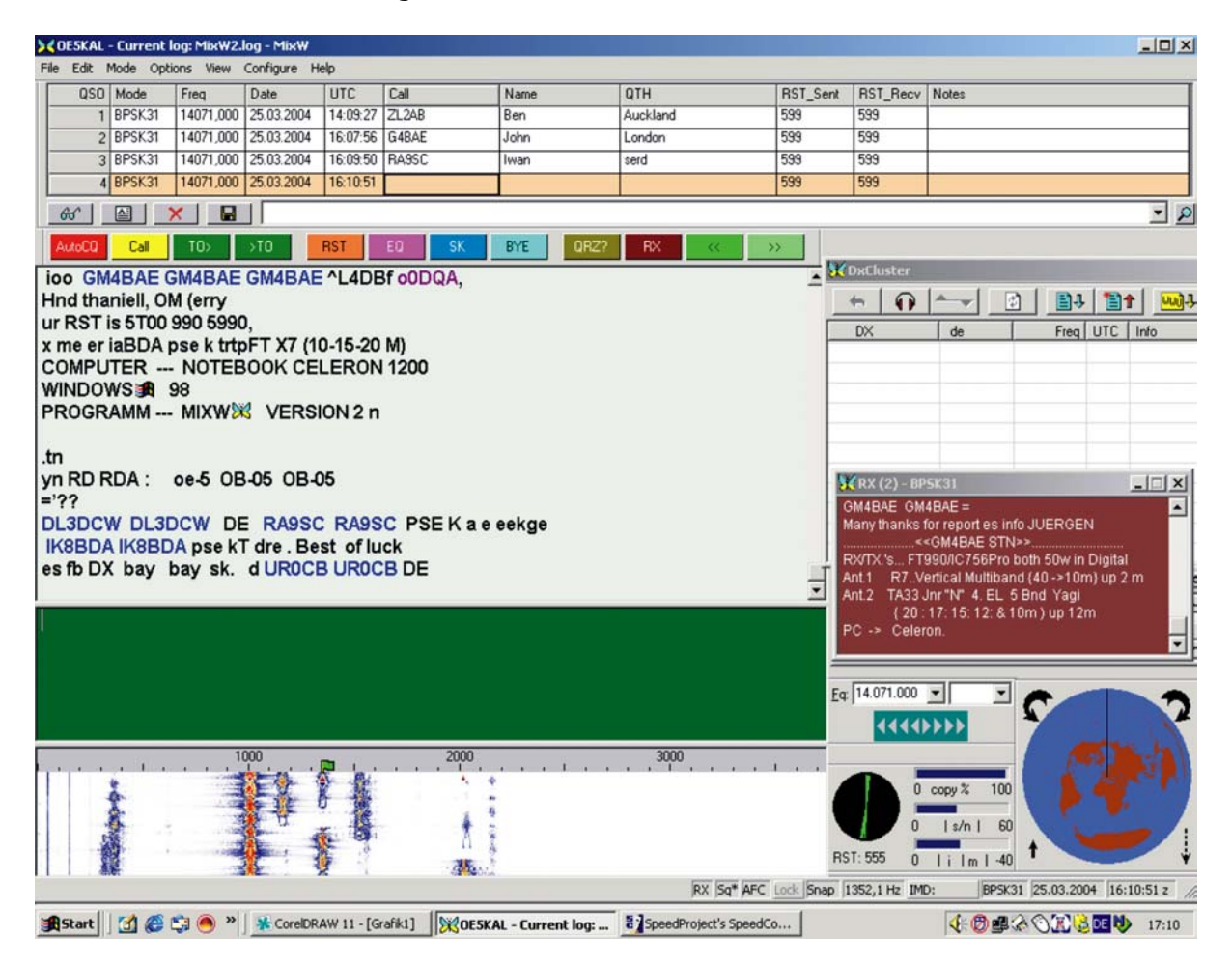

**Bild 3.** Der Bildschirmaufbau von MixW 2.12

## **Anhang:**

## **Digimodes (QRG in kHz)**

PSK31: 3579, 3699, 7034, 7040, **14070, 21070, 28120.** Die letzten 3 sind Vorzugsfrequenzen**.**  MT63: 3590, 3600, 7038, 7040, 10135, 14130, 14135, 14148, 14347, 21130, 21148, 28130 Amtor Pactor RTTY und SSTV laut Bandplan.

#### **Download Adressen:**

Deutsche Seite: [http://www.mixw.de](http://www.mixw.de/) hier kann man sich auch registrieren Deutsches Manual: [www.qsl.net/dm3ml/](http://www.qsl.net/dm3ml/) Digi-Software: <http://qslnet/ok2pya/digimodes> OE5 Homepage:[www.oe5.oevsv.at](http://www.oe5.oevsv.at/)

Eine weitere interessante Adresse für diverse Beschreibungen, Software, (wie z.B. Atomuhrsynchronisation und vieles anderes mehr) ist im Internet zu finden unter: <http://nome.dhs.org/elmue>

Weitere Hilfen und Tipps für den Betrieb mit MixW sind auf der Homepage des ÖVSV unter Software\MixW zu finden oder erscheint demnächst.

Konfiguration von MixW MixW geht nicht auf Sendung Registrierung von MixW Packet Radio mit MixW Callbook-CD Daten in MixW einbinden Distanzangabe, wie weit ist der QSO Partner entfernt MixW mit Baudrate 62 QSL Druck mit MixW 2.11

Viel Erfolg wünscht Walter Koch OE5KAL